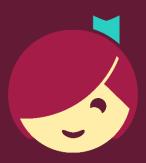

## Placing and Managing Holds

How to place and manage holds in Libby

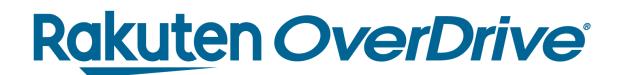

## Recap

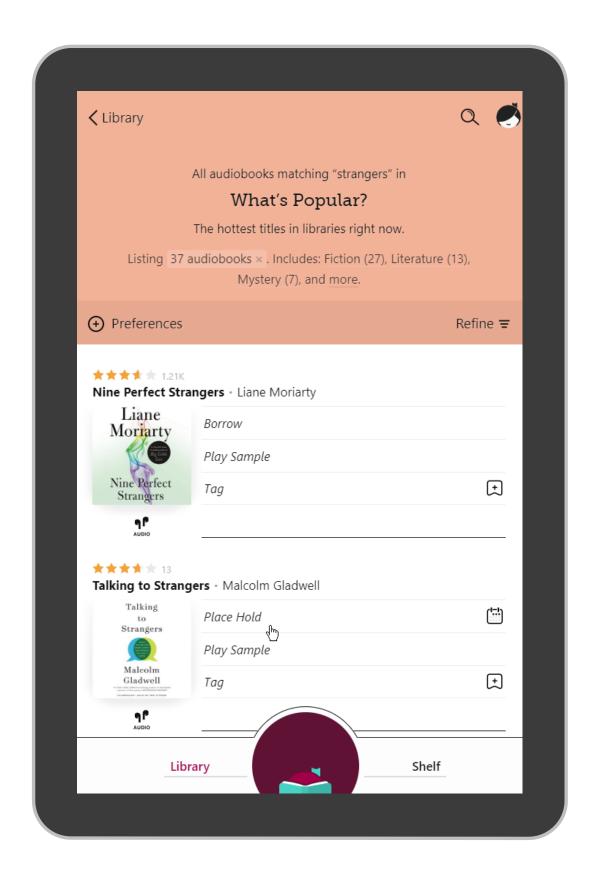

## Place a hold

- 1. Tap **Place Hold** and confirm.
- 2. Choose to Play Sample, Suspend Hold, Keep Browsing, or Go to Shelf.

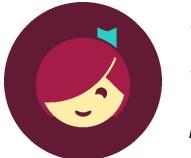

Tap **Shelf** to manage holds.
Then tap **Actions** to manage all hold notices.
Here, you can edit your email.

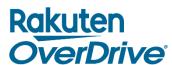

##